## **How to download documents 1/2**

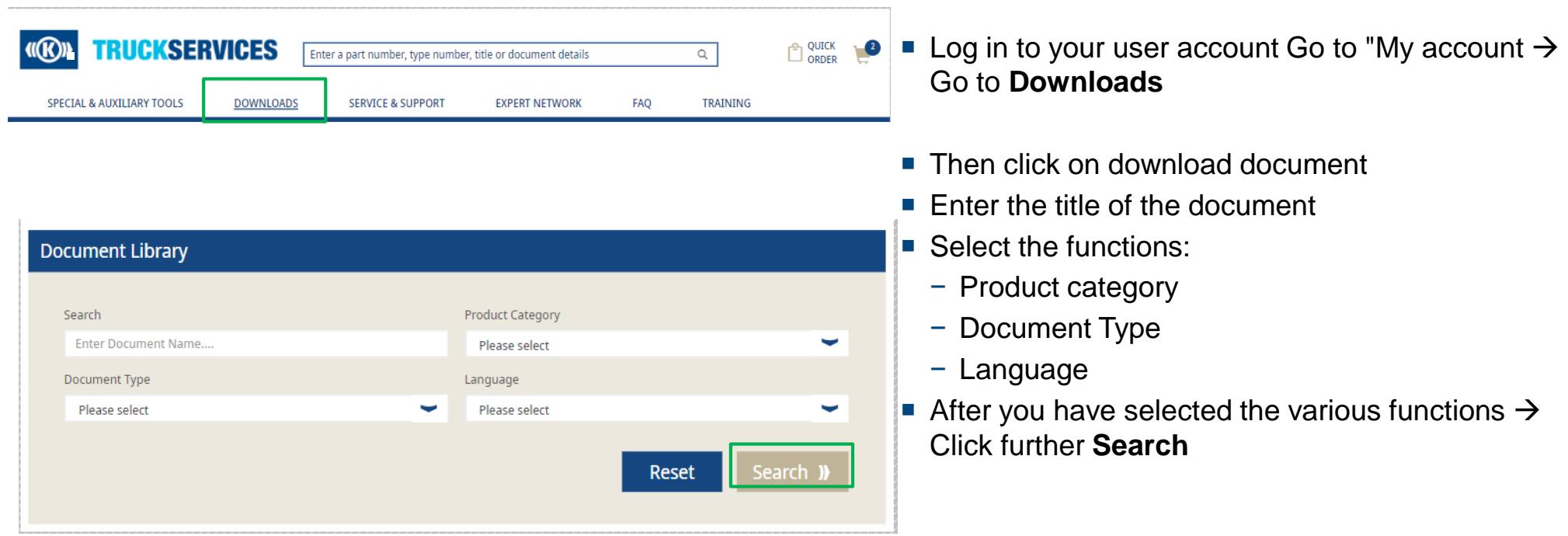

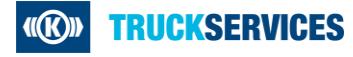

## **How to download documents 2/2**

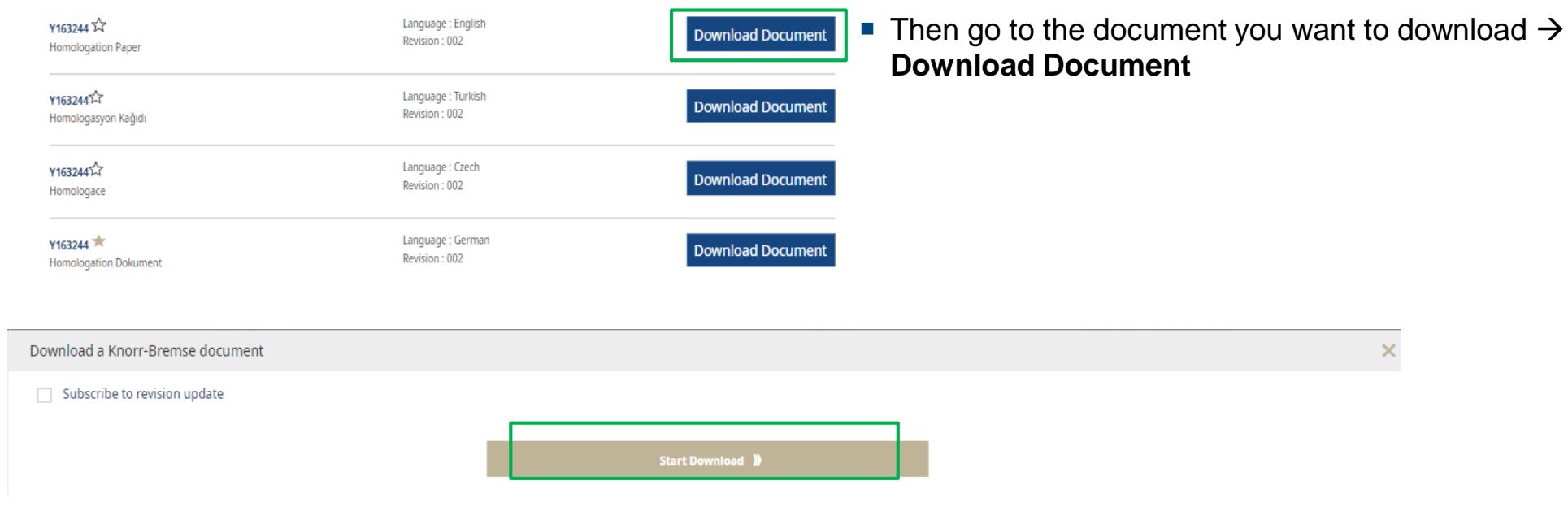

- Click on **Start Download**
- After that you will receive the document with the information about the product in PDF form